# **■MacBook Pro**

## Välkommen till din MacBook Pro

MacBook Pro startar automatiskt när du fäller upp skärmen. Inställningsassistenten hjälper dig att komma igång.

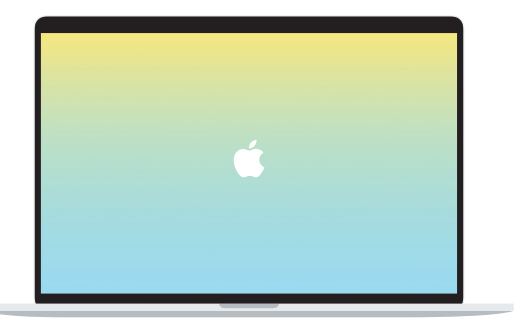

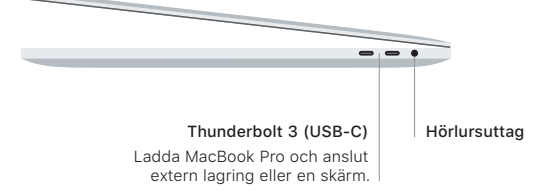

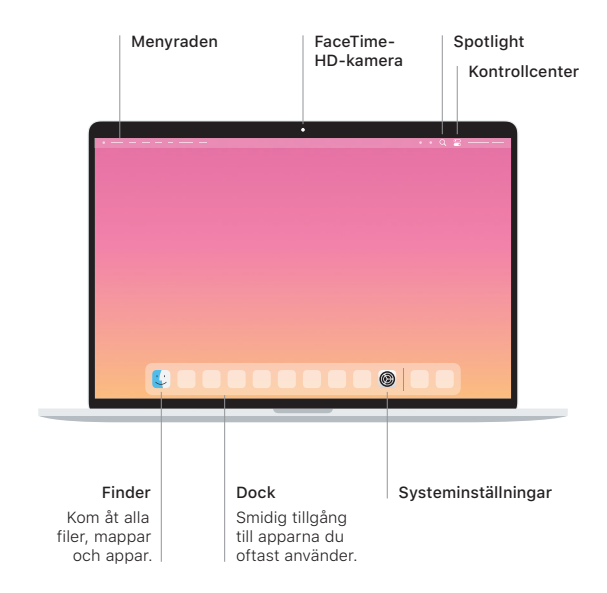

#### Touch Bar

Touch Bar ändras dynamiskt efter aktuell app och aktivitet. Använd Control Strip på högra sidan till att justera vanliga inställningar som volym och ljusstyrka. Tryck på <a> för att fälla ut Control Strip. Stäng den genom att trycka på ⊗ till vänster.

#### Touch ID

Du kan använda ett fingeravtryck till att låsa upp MacBook Pro och betala för inköp i App Store, Apple TV-appen, Apple Books och på webbplatser med Apple Pay.

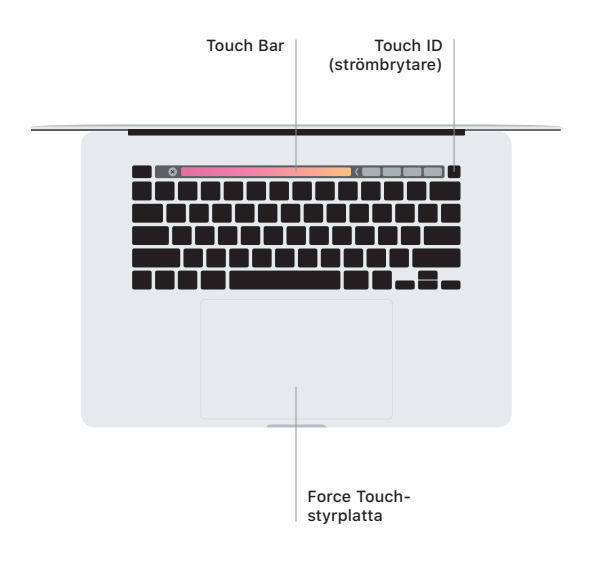

#### Multi-Touch-styrplattegester

Dra lätt med två fingrar på styrplattan om du vill rulla uppåt, nedåt eller i sidled. Bläddra igenom webbsidor och dokument genom att svepa med två fingrar. Klicka med två fingrar när du vill högerklicka. Du kan också klicka och sedan trycka djupare på styrplattan för att klicka hårt på text och visa mer information. Vill du veta mer väljer du Systeminställningar i Dock och klickar på Styrplatta.

### Hämta handboken *MacBook Pro-grunder*

Läs mer om hur du ställer in och använder MacBook Pro i handboken *MacBook Progrunder*. Du kan läsa handboken på [support.apple.com/guide/macbook-pro](http://support.apple.com/guide/macbook-pro).

#### Support

Detaljerad information finns på [support.apple.com/sv-se/mac/macbook-pro](http://support.apple.com/sv-se/mac/macbook-pro). Du kan kontakta Apple via [support.apple.com/sv-se/contact](http://support.apple.com/sv-se/contact).

Alla funktioner är inte tillgängliga i alla områden. © 2020 Apple Inc. Alla rättigheter förbehålls. Designed by Apple in California. Printed in XXXX. S034-04235-A